# **BAB III METODE PENELITIAN**

#### **A. Desain Penelitian**

Desain penelitian menjadi acuan dalam perencanaan penelitian yang berguna sebagai panduan untuk membangun strategi yang menghasilkan penelitian. Penelitian ini menggunakan model penelitian yaitu metode penelitian dan pengembangan (*research and development).* Penelitian dan pengembangan atau *research and development (R&D)* adalah suatu proses atau langkah-langkah untuk mengembangkan suatu produk baru atau menyempurnakan produk yang sudah ada yang dapat dipertanggungjawabkan (Sujadi 2003, hlm.164). Langkah- langkah penelitian R&D diawali dengan mencari pontensi dan masalah, pengumpulan data, desain produk, validasi desain, revisi desain, uji coba produk, revisi produk, uji coba pemakai, revisi produk hingga pembuatan produk massal (Sugiono 2017, 408). Tahapan dalam metode *research and development* pada penelitian pengembangan multimedia interaktif pemasangan *flat button* ini telah disesuaikan, yaitu dimulai dari tahap identifikasi, tahap rancangan, tahap produksi dan pengembangan, tahap revisi, tahap validasi serta tahap penelitian.

#### **B. Partisipan dan Lokasi Penelitian**

Penelitian ini melibatkan sejumlah pasrtisipan untuk memperoleh data hasil validasi. Validator produk multimedia interaktif pemasangan *flat button* dalam penelitian ini adalah ahli materi mengenai pemasangan *flat button* dan ahli multimedia mengenai multimedia interaktif pembelajaran, serta uji pengguna pada mahasiswa Program Studi Pendidikan Tata Busana angkatan 2018 yang telah mempelajari pemasangan *Flat Button*. Lokasi penelitian dilaksanakan di Program Studi Pendidikan Tata Busana Departemen Pendidikan Kesejahteraan Keluarga Fakultas Pendidikan Teknologi dan Kejuruan Universitas Pendidikan Indonesia.

#### **C. Subjek & Objek Penelitian**

Subjek utama dalam penelitian ini adalah pembuatan multimedia interaktif pemasangan *flat button,* validator ahli materi dan validator ahli multimedia mengenai pengembangan multimedia interaktif pemasangan *flat button,* serta

pengguna yaitu mahasiswa Pendidikan Tata Busana yang telah mempelajari materi pemasangan *flat button.*

Objek dalam penelitian ini yaitu materi pemasanga *flat button* dalam mata kuliah Piranti Menjahit yang dipelajari oleh mahasiswa Pendidikan Tata Busana,*,*  Departemen Pendidikan Kesejahteraan Keluarga, Fakultas Teknologi dan Kejuruan, Universitas Pendidikan Indonesia.

#### **D. Instrumen Penelitian**

Instrumen penelitian adalah alat pengumpul data dalam suatu penelitian sebagai bahan untuk menyelesaikan suatu permasalahan. Dalam penelitian mengenai multimedia pemasangan *flat button* menggunakan 2 jenis instrumen yaitu:

#### **1. Observasi**

Observasi dilakukan sebelum pembuatan multimedia interaktif, dilakukan sebagai studi pendahuluan untuk mengetahui komponen-komponen yang dipelajari dalam mata kuliah piranti menjahit khususnya materi pemasangan *flat button*, untuk mengetahui media pembelajaran apa yang bisa digunakan dikelas serta untuk mengetahui permasalahan terkait penggunaan media pembelajaran dalam menyampaikan materi pemasangan *flat button* disesuaikan dengan kebutuhan dan kurikulum yang berlaku serta menentukan perangkat lunak dan perangkat keras yang akan digunakan.

#### **2. Lembar Validasi**

Lembar Validasi berupa skala penilaian (*rating sale)* yang ditujukan kepada *validator* dari ahli materi dan ahli multimedia untuk mengetahui kelayakan pembuatan multimedia interaktif pemasangan *flat button*. Selain itu lembar validasi juga diberikan kepada Mahasiswa Program Studi Pendidikan Tata Busana yang dijadikan sebagai partisipan dalam uji coba produk multimedia interaktif.

### **E. Prosedur Penelitian**

Prosedur penelitian ini menggunakan model pengembangan perangkat lunak untuk pembuatan multimedia interaktif pemasangan *flat button* melalui serangkaian tahapan berikut :

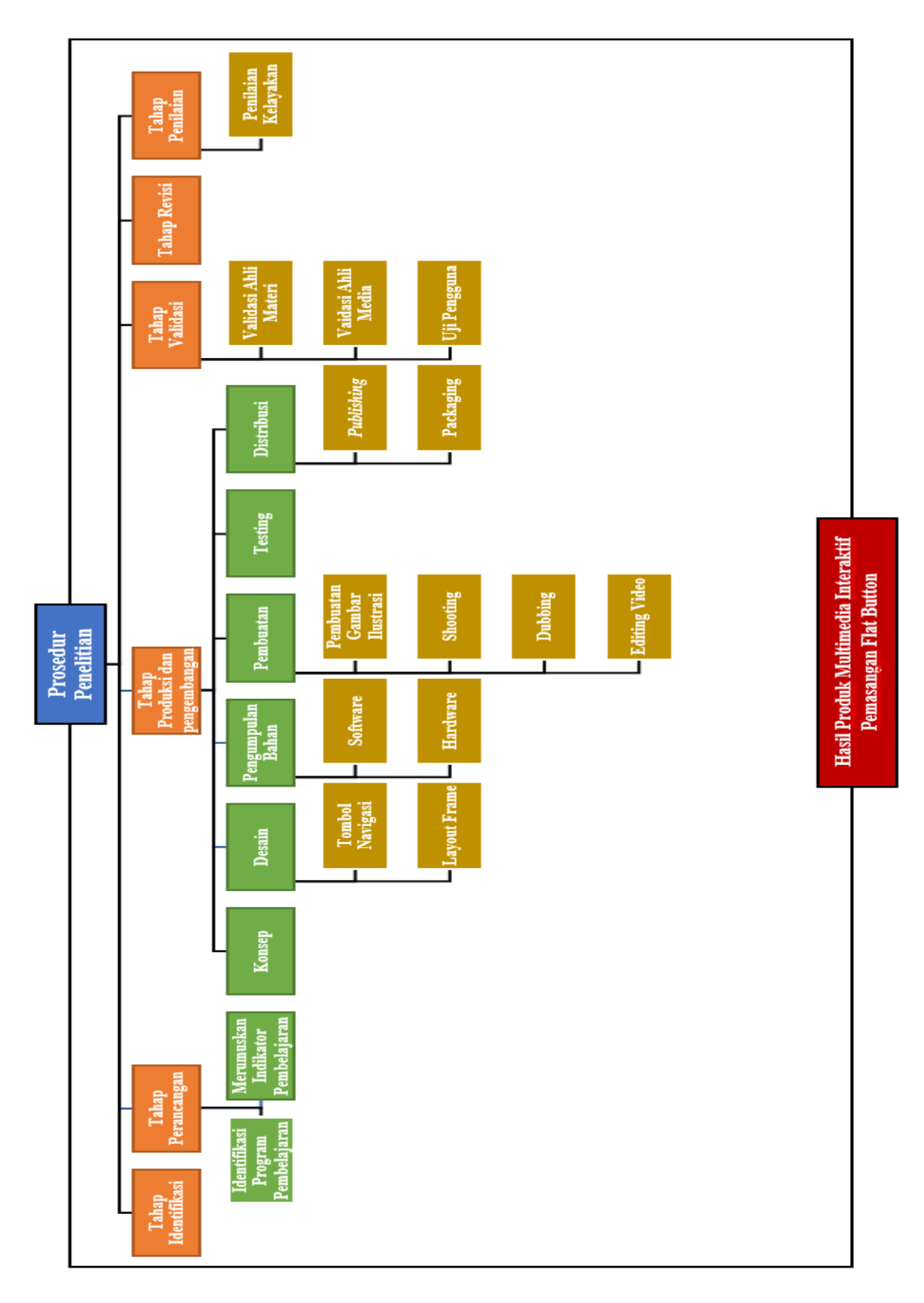

Bagan 3. 1 Tahap Pelaksanaan Metode R&D Sumber : Lavaldi, 2018

#### **1. Tahap Identifikasi Program Pembelajaran** *Flat button*

Identifikasi program pembelajaran pemasangan *flat button* menjadi studi pendahuluan mengenai pembuatan multimedia *interaktif* pemasangan *flat button*. Identifikasi dilakukan dengan menganalisis penggunaan media pada mata kuliah piranti menjahit. Media yang digunakan dalam proses pembelajaran *Flat button* masih menggunakan media yang sederhana berupa fraghmen dan praktek serta belum difasilitasi media bergerak untuk peserta didik pada proses pembelajaran pemasangan *flat button*. Beberapa media yang digunakan tersebut memiliki keterbatassan dalam penyampaian materi.

#### **2. Tahap Perancangan**

Tahap rancangan pada multimedia interaktif pemasangan *flat button* termasuk langkah awal dengan pengumpulan informasi dan identifikasi program dan penyusunan indikator materi mengenai pemasangan *flat button*. Pengumpulan berbagai informasi ini sebagai studi pendahuluan terkait kajian teori mengenai pengertian, konsep pemasangan *flat button*, dan multimedia interaktif pembelajaran. Berikut merupakan kegiatan ditahap rancangan dalam proses prosedur pengembangan multimedia interaktif pemasangan *flat button*:

#### **3. Tahap Produksi dan pengembangan**

Tahap produksi dan pengembangan multimedia interaktif ini menggunakan metodologi pengembangan perangkat lunak berbasis multimedia. Metodologi pengembangan multimedia terdiri dari 6 tahapan, yaitu :

### **a. Konsep**

Pada tahap konsep ditentukan tujuan dan target pengguna dari multimedia yang dikembangkan, yaitu dengan tujuan mengembangkan media pembelajaran yang lebih praktis dan efektif serta target pengguna utama Mahasiswa tingkat 1 pada Program Studi Pendidikan Tata Busana, Pendidikan Kesejahteraan Keluuarga, Fakultas Pendidikan kejuruan dan Teknologi, Universitas Pendidikan Indonesia.

#### **b. Desain**

Tahap desain meliputi penyusunan langkah-langkah pembuatan gambar ilustrasi, penyusunan *storyboard*, penulisan naskah dan narasi, penyusunan format validasi serta pembuatan desain multimedia. Tahap desain secara visualisasi dapat diuraikan sebagai berikut:

### **1) Membuat rancangan tombol dan navigasi**

Rancangan tombol dan navigasi dalam multimedi interaktif dibuat menggunakan *softwere corel draw x7* dan *adobe photoshop CS6.*

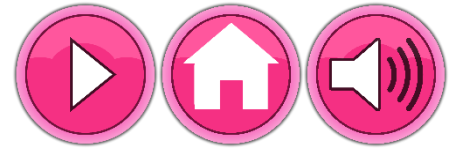

Gambar 3. 1 Desain tombol navigasi Ilustrator: Lavaldi, 2018

### **2) Membuat** *Layout Frame*

Langkah setelah merancang tombol dan navigasi adalah membuat *layout frame*. Berikut contoh dari *layout frame main menu*

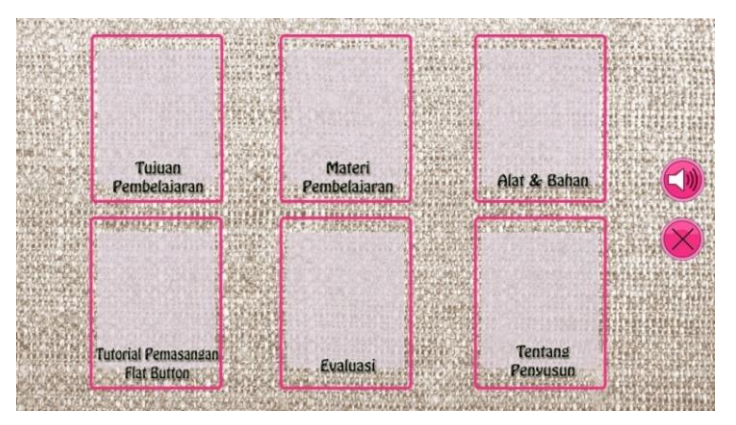

Gambar 3. 2 Desain layout frame Ilustrator: Lavaldi, 2018

Keterangan:

- 1. Tombol *close*
- 2. Tombol suara
- 3. Tombol tujuan pembelajaran
- 4. Tombol materi pembelajaran
- 5. Tombol alat dan bahan
- 6. Tombol tutorial pemasangan *flat button*
- 7. Tombol evaluasi
- 8. Tombol tentang penyusun

### **c. Tahap Pengumpulan Bahan**

### **1) Perangkat Lunak** *(Software)*

Proses produksi pembuatan multimedia interaktif perlu ditunjang dengan menggunakan beberapa perangkat lunak yang akan dijelaskan sebagai berik**ut:**

#### *a) Corel Draw X7*

*Corel Draw 7* adalah sebuah software atau aplikasi *vektor graphic* untuk membuat gambar vektor, desain, editing foto, tracing gambar bitmap menjadi vector dan sangat baik digunakan untuk mengkolaborasikan antara teks dengan gambar. Pada pembuatan multimedia interaktif pemasangan *flat button, Corel Draw X7* digunakan untuk membuat gambar ilustrasi Teknik pemasangan *flat button,* mendesain layout tombol-tombol navigasi dan editing gambar.

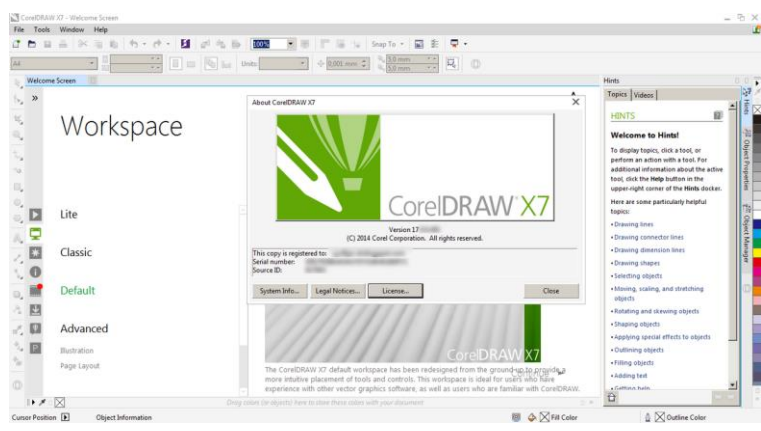

Gambar 3. 3 Tampilan Corel draw x7 Sumber : bacaanku.com, 2017

### *b) Adobe Premiere Pro*

*Adobe Premiere Pro* merupakan salah satu program penyunting video nonlinier (non-linear editor / NLE) dari *Adobe Creative Suits*. *Adobe Premiere Pro* umumnya digunakan kalangan profesional, terutama program ini banyak digunakan oleh perusahaan pembuatan film/sinetron, broadcasting, dan pertelevisian. Adobe Premiere Pro memiliki fitur - fitur penting, antara lain Capture (perekam video) Monitor, Trim (alat pemotong klip) Monitor, dan Titler (Pembuat teks judul) Monitor. Adobe Premiere Pro memiliki sekitar 45 efek video dan 12 efek audio, yang bisa untuk mengubah pola tampilan dan menganimasikan klip video dan audio. Beberapa efek memerlukan kartu grafis yang berkualitas tinggi. Adobe premiere pro digunakan dalam editing suara dan video tutorial pemasangan *flat button.*

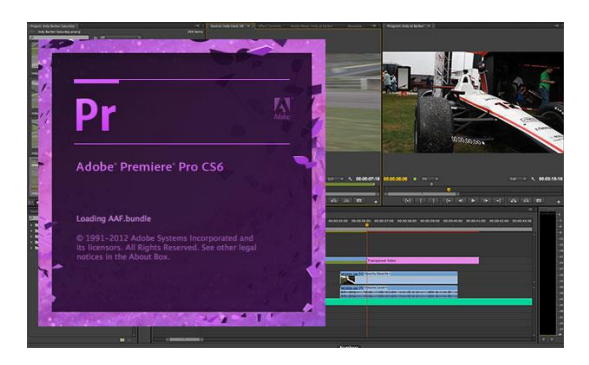

Gambar 3. 4 Tampilan Adobe Premiere Pro CS6 Sumber *:* [https://s3.amazonaws.com](https://s3.amazonaws.com/)

*c) Adobe Photoshop CS6*

Adobe photoshop CS6 merupakan seri ke enam dari Adobe photoshop CS. Adobe photoshop yaitu perangkat lunak editor yang dibuat adobe system khusus untuk pengeditan gambar atau foto. Adobe photoshop banyak digunakan oleh photografer dan periklanan sehingga dianggap sebagai *market* leader program editor gambar. Photoshop tersedia untuk [Microsoft Windows,](https://id.wikipedia.org/wiki/Microsoft_Windows) [Mac OS X,](https://id.wikipedia.org/wiki/Mac_OS_X) dan [Mac](https://id.wikipedia.org/wiki/Mac_OS)  [OS.](https://id.wikipedia.org/wiki/Mac_OS) Adobe photoshop digunakan dalam editing tampilan menu multimedia pemasangan *flat button* agar terlihat lebih menarik

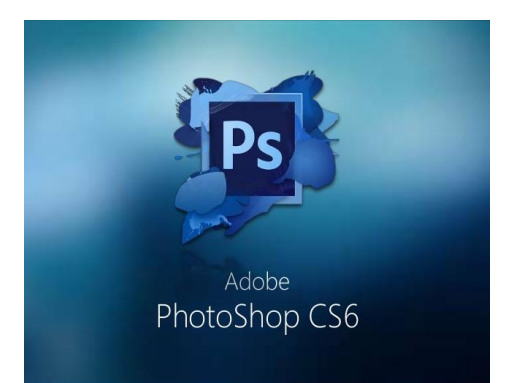

Gambar 3. 5 Tampilan Adobe Photoshop CS6 Sumber :<https://image.slidesharecdn.com/adobephotoshop>

### d) Adobe Flash Player

Adobe Flash Player adalah perangkat lunak untuk melihat multimedia , Rich Internet Applications , dan streaming video dan audio, pada komputer web browser atau pada perangkat mobile didukung. Flash Player menjalankan SWF file yang dapat dibuat oleh Adobe Flash authoring tool, oleh Adobe Flex atau oleh sejumlah lainnya Macromedia dan peralatan pihak ketiga. Flash Player diciptakan oleh Macromedia dan sekarang dikembangkan dan didistribusikan oleh Adobe Systems setelah akuisisi. Flash Player mendukung vektor dan raster grafis , grafis 3D , sebuah bahasa scripting tertanam disebut ActionScript , dan streaming video dan audio. ActionScript didasarkan pada ECMA Script , dan mendukung kode berorientasi objek , dan dapat dibandingkan dengan JavaScript . Flash Player memiliki basis pengguna yang luas, dengan lebih dari 90% penetrasi internet pada komputer yang terhubung. Adobe flash player digunakan untuk menampilkan multimedia interaktif flat button.

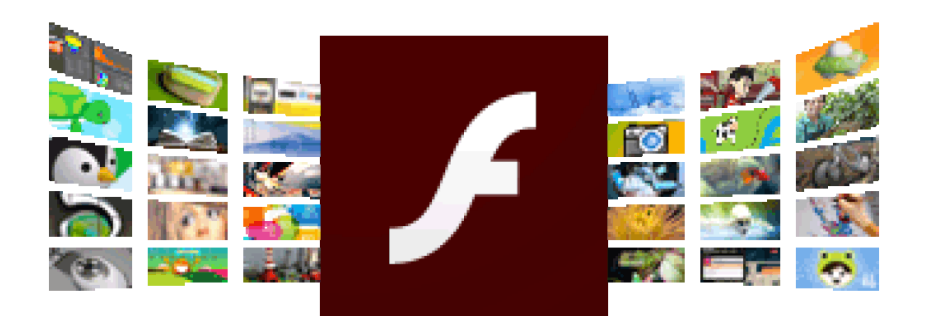

Gambar 3. 6 Tampilan flash player Sumber : https://images.sftcdn.net/images/t\_app-cover-l,f\_auto/

e) Memo Suara

Memo suara merupakan fitur aplikasi yang tersedia pada *handphone iphone 4s* digunakan untuk perekaman suara (*recording*) yang akan digunakan untuk narasi atau *voice over* pada multimedia *interaktif*.

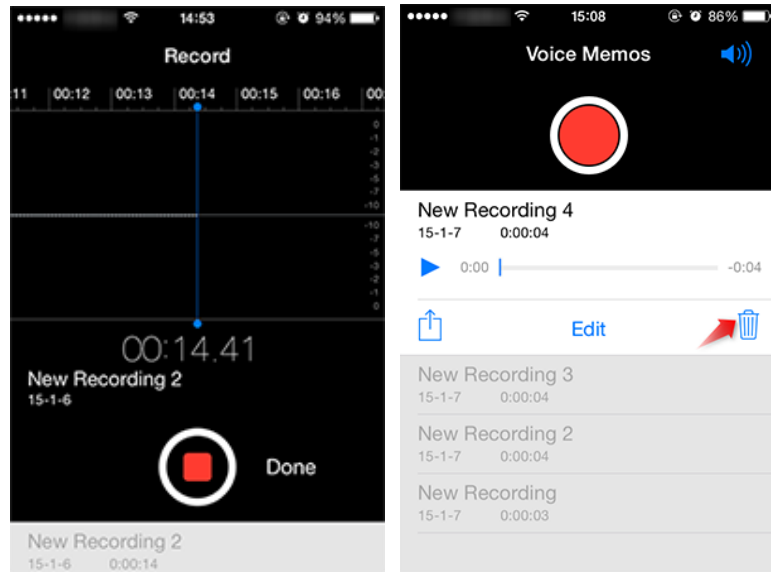

Gambar 3. 7 Tampilan Suara pada Iphone 6s Sumber : [www.makemac.com,2013](http://www.makemac.com,2013/)

#### **2) Analisis Perangkat Keras (***Hardware***)**

### a) Laptop

Laptop merupakan perangkat keras utama yang digunakan untuk menyimpan data, membuat multimedia, merancang multimedia pembelajaran, membuat *storyline* dan *storyboard*, dan menentukan materi yang akan dibahas dalam pembuatan multimedia interaktif pemasangan *flat button.* Laptop yang digunakan yaitu laptop asus p450l dengan spesifikasi ram 4 gb, HDD 500 gb dan cpu intel core i3.

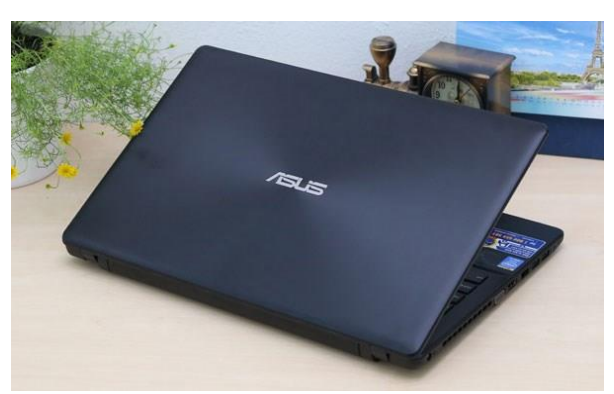

Gambar 3. 8 Laptop Sumber : [www.bestbuy.com,2017](http://www.bestbuy.com,2017/)

b) Kamera Mirrorless

Kamera mirrorless yaitu kamera yang tidak memiliki cermin dan jendela bidik optik, tetapi memiliki kualitas dan fungsi setara dengan DSLR karena image sensor yang sama besar. Ukuran kamera mirrorless lebih kecil dan ringan dari kamera DSLR dikarenakan tidak adanya cermin. Penggunaan mirrorless sangat efektif untuk merekam video tutorial karena ringan dan mudah untuk digunakan.

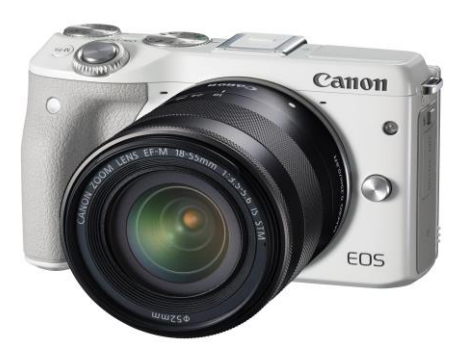

Gambar 3. 9 Kamera mirrorless Sumber :<https://www.bhphotovideo.com/images>

### c) CD (*Compact Disk*)

*Compact Disk* merupakan piringan berbentuk bundur yang terbuat dari logam atau plastik dilapisi lapisan alumunium atau emas yang dilindungi lapisan film pernis yang diputar langsung keatas lapisan reflektif untuk menimbulkan refleksi. CD digunakan untuk menyimpan data eksternal dengan kapasitas penyimpanan data yang besar dan kapabilitas produksi lebih efisien. Multimedia disimpan dalam compact disk sehingga dapat dibuat secara massal juga tidak mudah terkena virus computer.

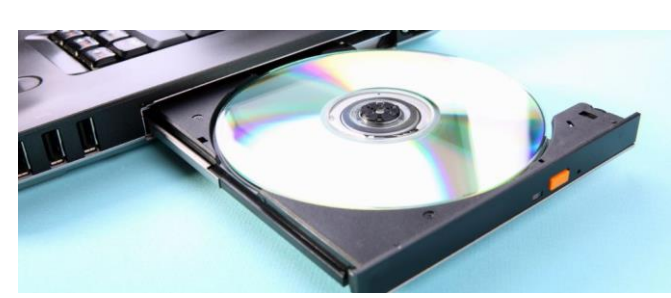

Gambar 3. 10 Compact disk Sumber : www. 123rf.com,2017

*d) Harddisk External*

*Hardisk External* merupakan media penyimpanan data eksternal yang dihubungkan port USB, *Hardisk External* menyimpan berbagai format data secara permanen dengan kapasitas penyimpanan data cukup besar sehingga file-file bahan untuk pembuatan multimedia bisa disimpan dan dipidahkan dengan mudah pada laptop lain.

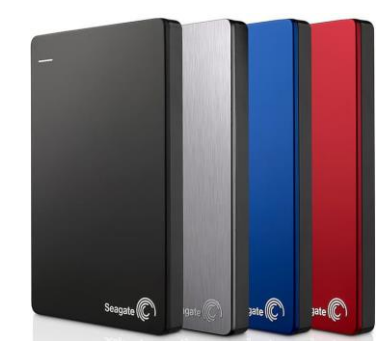

Gambar 3. 11 Hardisk Sumber : [www.gearbest.com,2017](http://www.gearbest.com,2017/)

e) Printer

Printer merupakan perangkat keras elektromekanis yang mengubah teks dan dokumen grafis dari bentuk *elektronik* kebentuk fisik. Printer terhubung dengan kabel atau nirkabel komputer atau laptop sebagai perangkat tambahan *eksternal*  untuk menerima input data dan mencetaknya pada kertas.

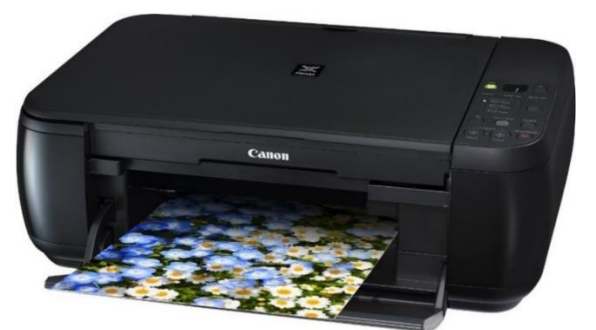

Gambar 3. 12 Contoh Printer Sumber : store.hp.com,2017

### **d. Tahap Pembuatan**

Tahap pembuatan merupakan proses pembuatan *softwere* multimedia interaktif pemasangan *flat button* yang meliputi beberapa langkah yaitu: pembuatan gambar ilustrasi pemasanga *flat button*, *shooting*, *dubbing*, *dubbing*, *editing video*, serta pembuatan mutimedia interaktif.

1) Pembuatan gambar ilustrasi

Tahap pembuatan yang dilakukan pertama kali adalah gambar ilustrasi yang digunakan sebagai bahan materi untuk *pembelajaran* tahapan-tahapan pemasangan flat button. tahapan pemasangan *flat button* menggunakan *softwere Corel draw x7 dan adobe photoshop*.

*2) Shooting*

Tahap Shooting dimulai dengan merekam video sesua tahapan yang ada pada narasi. Alat yang digunakan pada tahap shooting yaitu kamera mirrorless dan laptop.

*3) Dubbing*

Tahap *dubbing* atau rekaman audio dilakukan setelah tahap *shooting.* Tahap *dubbing* yang dilakukan ialah rekaman suara yang kemudian akan digunakan sebagai narator dalam multimedia interaktif

#### *4) Editing video*

Tahap editing video pemasangan *flat button* yaitu mengedit hasil *shooting* dan *dubbing* yang selanjutnya disatukan dalam bentuk video.

### **e. Testing**

Testing merupakan tahapan yang dilakukan untuk mengecek multimedia dapat berkerja sesuai desain yang telah dibuat. Pengecekan multimedia dapat dilihat dari segi tampila, interaktivitas, suara, video, tampilan gambar dan teks.

#### **f. Tahap Distribusi**

#### *1) Publishing*

*Publishing* dilakukan setelah multimedia interaktif pemasangan *flat button*  selesai dibuat. *Publishing* bertujuan untuk mengantisipasi pengguna yang membuka multimedia interaktif belum memasang *adobe flash* pada laptop atau komputer yang digunakannya, dengan cara memilih format penyimpanan berkas yang dapat berdiri sendiri tanpa dukungan program lain, sehingga pengguna dapat membuka program multimedia interaktif pemasangan *flat button* secara digital tanpa harus memasang aplikasi *Adobe Flash* terlebih dahulu pada komputer atau laptop.

#### *2) Packaging*

Multimedia interaktif pemasangan *flat button* yang sudah siap digunakan kemudian dilakukan proses *burning* dalam *Compact Disk* atau *CD.* Burning adalah proses meng-*copy* atau memindahkan data dari komputer ke *Compact Disk.*

#### **3. Tahap Validasi**

Tahap validasi adalah tahap penilaian multimedia interaktif pemasangan *flat button* kepada ahli multimedia dan ahli materi pembelajaran dengan tujuan dapat diketahui letak kekurangan dan kelayakan multimedia interaktif yang telah dibuat.

#### **4. Tahap Revisi**

Tahap revisi dilakukan setelah multimedia interaktif pemasangan *flat button* divalidasi kepada ahli multimedia maupun ahli materi pembelajaran. Para ahli, akan memberikan masukan mengenai kekurangan dari multimedia interaktif pemasangan *flat button*, kemudian kekurangan tersebut disempurnakan sehinga multimedia interaktif layak dan siap digunakan untuk media pembelajaran.

### **5. Tahap Penilaian**

Tahap penilaian dilakukan untuk mengetahui kelayakan interaktif pemasangan *flat button*, yang akan diketahui berdasarkan hasil validasi yang

*PENGEMBANGAN MULTIMEDIA INTERAKTIF PEMASANGAN FLAT BUTTON* Universitas Pendidikan Indonesia | repository.upi.edu | perpustakaan.upi.edu diberikan oleh ahli multimedia dan ahli materi pembelajaran. Uji coba produk interaktif pemasangan *flat button* dilakukan kepada mahasiswa Pendidikan Tata Busana yang sudah mempelajari materi pemasangan *flat button*. Multimedia interaktif pembelajaran diuji cobakan setelah ada validasi dari para ahli multimedia dan ahli materi tentang *flat button*.

### **F. Analisis Data**

Multimedia interaktif pemasangan *flat button* adalah bentuk produk pengembangan multimedia untuk proses pembelajaran sehingga perlu dilakukan validasi agar hasilnya dapat optimal bagi Mahasiswa. Hasil validasi berupa angka yang diperoleh dari penilaian ahli materi mengenai pemasangan *flat button* dan ahli multimedia. Analisis data dilakukan untuk mengetahui hasil dari produk multimedia interaktif pembelajaran yang dibuat. Angka atau skor yang diperoleh dari hasil validasi kemudian diolah dan disimpulkan berdasarkan presentse kelayakan. Skala presentasi kelayakan suatu produk adalah sebagai berikut

| <b>Skor</b>      | <b>Presentasi</b> | <b>Interpresentasi</b> |
|------------------|-------------------|------------------------|
| <b>Penilaian</b> | <b>Pencapaian</b> |                        |
| 4                | 75%-100%          | Layak                  |
| 3                | 50%-74,99%        | Cukup Layak            |
| 2                | 25%-49,9%         | Kurang Layak           |
| 1                | 0-24,99%          | Tidak Layak            |

Tabel 3. 1 Skala presentase kelayakan

Tabel 3. 2 Skala presentase kelayakan Sumber: *Arikunto (2009, hlm. 44)*

Apabila multimedia yang telah divalidasi mencapai rentan skor 75%-100%, maka multimedia tersebut tergolong dalam kategori baik yang berarti multimedia tersebut sangat layak sehingga multimedia dapat digunakan. Apabila multimedia yang telah divalidasi mencapai rentan skor 50%-74,99%, maka multimedia tersebut tergolong kategori cukup baik yang berarti multimedia layak sehingga multimedia

dapat digunakan namun dengan sedikit revisi atau perbaikan. Apabila multimedia yang telah divalidasi mencapai rentan skor 25%-49,99%, maka multimedia tersebut tergolong kategori kurang baik yang berarti multimedia kurang layak sehingga multimedia sebaiknya diganti. Apabila multimedia yang telah divalidasi mencapai rentan skor 0%-24,99%, maka multimedia tersebut tergolong kategori tidak baik yang berarti multimedia tidak layak sehingga multimedia tidak dapat digunakan atau harus diganti. Untuk mendapat angkat presentasi tersebut. Berikut rumusan statistik sederhana untuk menghutung presentase uji kelayakan, yaitu :

## **Persentase Kelayakan = Jumlah Skor Kumulatif X 100% Skor Maksimal**